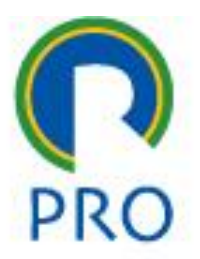

1

### PRO 3151 – L01 Sistemas de Informação HTML

Ver. Março 2023

profs.marcelo pessôa - mauro spinola - marco mesquita

Escola Politécnica da Universidade de São Paulo

Departamento de Engenharia de Produção

### Como a web funciona?

*http: hyper text transfer protocol html: hyper text markup language*

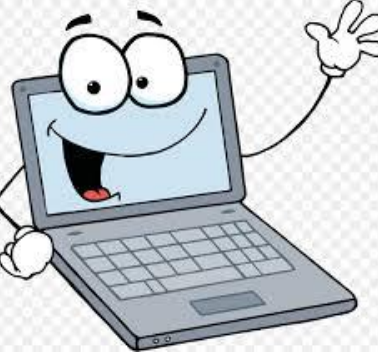

#### *client* **cliente**

THE

Escola Politécnica da Universidade de São Paulo

profs.marcelo pessôa - mauro spinola - marco mesquita *server* **servidor Conteúdo: HTML**

Client

Client

Departamento de Engenharia de Produção

http

Client

PRO

## Como a web funciona?

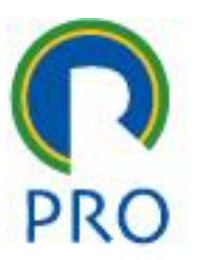

- **Client** computador na ponta da rede para **consumir** a informação
- **Server**  computador com conteúdo para **fornecer** a informação
- **http** protocolo de comunicação que envia os dados de uma máquina para outra
- profs.marcelo pessôa mauro spinola marco mesquita • **html** – linguagem de programação que permite escrever o conteúdo

### Como a web funciona?

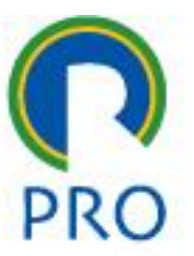

• **Client**

Browser (navegador) tem a capacidade de ler HTML

• **Server** –

Servidor de páginas: Apache é um exemplo

profs.marcelo pessôa - mauro spinola - marco mesquita

Departamento de Engenharia de Produção

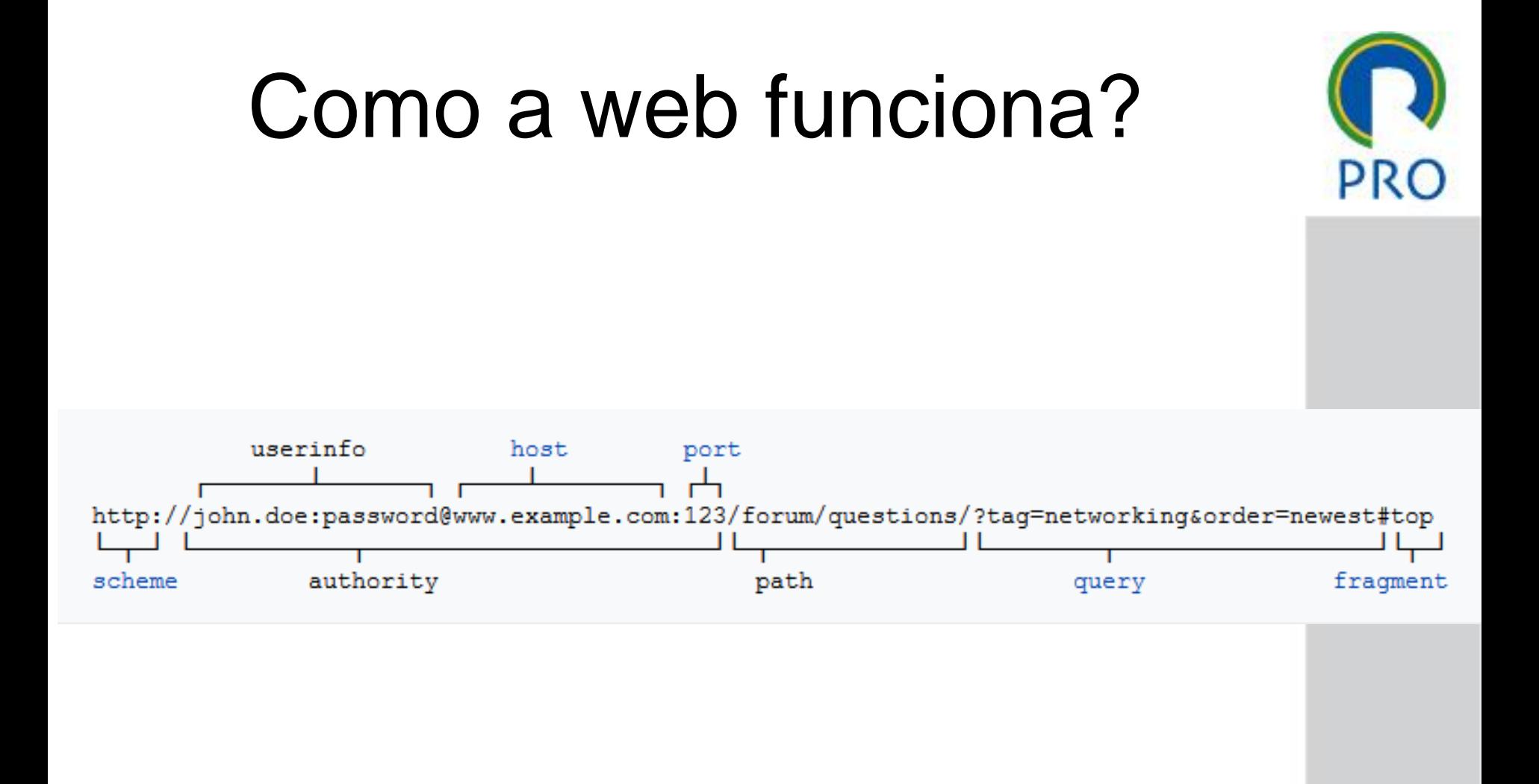

profs.marcelo pessôa - mauro spinola - marco mesquita

Escola Politécnica da Universidade de São Paulo

Departamento de Engenharia de Produção

#### O que é o HTML ?

- **H**yper **T**ext **M**arkup **L**anguage
- Linguagem de marcação de hipertexto
- O que é hipertexto?

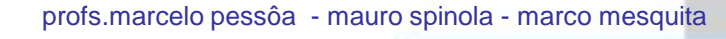

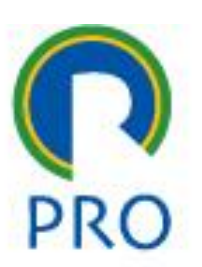

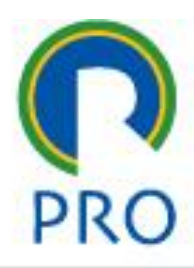

#### Hipertexto são conjuntos de elementos (nós) ligados por conexões:

- palavras
- **imagens**
- vídeos
- áudio
- documentos
	- …entre outros

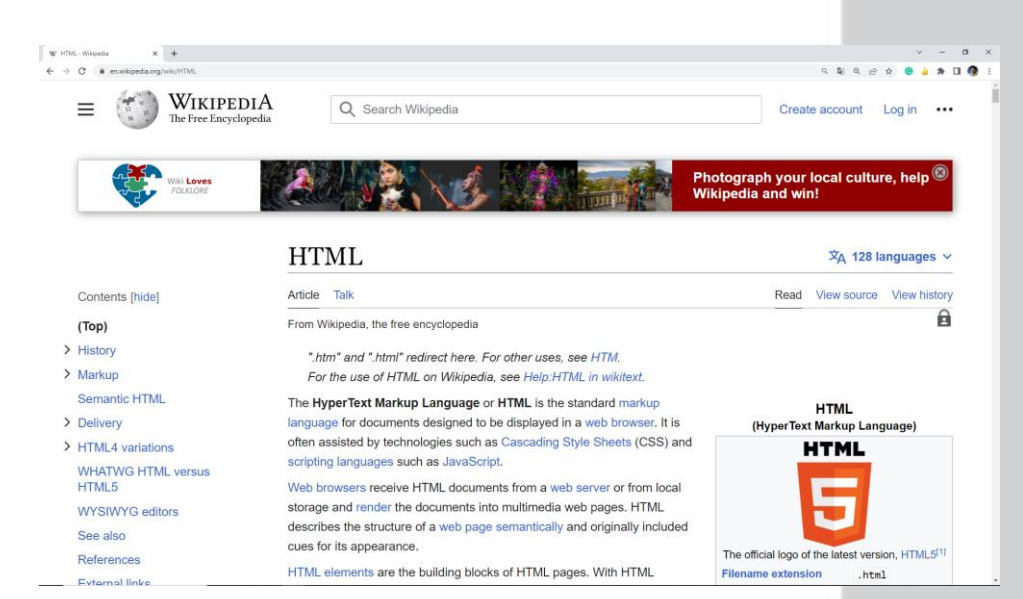

profs.marcelo pessôa - mauro spinola - marco mesquita

#### Departamento de Engenharia de Produção

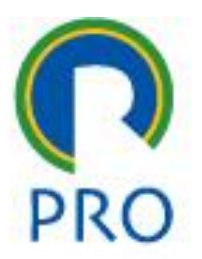

- Navegadores interpretam HTML
- O HTML possui o conteúdo do texto e marcadores (tags)
- Os tags especificam formatos do texto e comandos de apresentação

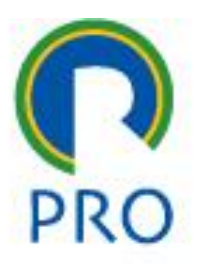

- Diferentes navegadores interpretam em sempre da mesma forma o HTML
- Necessidade de padronização: w3c
- Há no entanto as empresa que não seguem os padrões
- Portanto cuidado!
- Podem ocorrer diferenças entre *browers*!

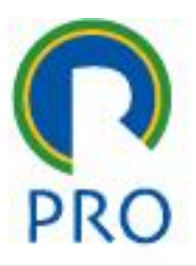

- O primeiro passo do projeto é a criação do leiaute das páginas
- Para criar uma página HTML é necessário um editor de texto
- O editor mais simples que pode ser utilizado é o Notepad do Windows.
- Ao salvar o arquivo deve-se lembrar de colocar a extensão .htm ou .html para o navegador entender.

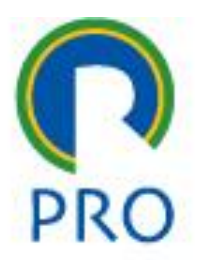

- A desvantagem do uso de editores simples como o Notepad é a falta de apoio específico para a linguagem.
- Recomenda-se utilizar o Notepad++ cujo link está no Moodle.
- *Atenção*: não utilize o Word !
- O Word armazena dentro do arquivo uma série de informações que não são visíveis e portanto vai atrapalhar.

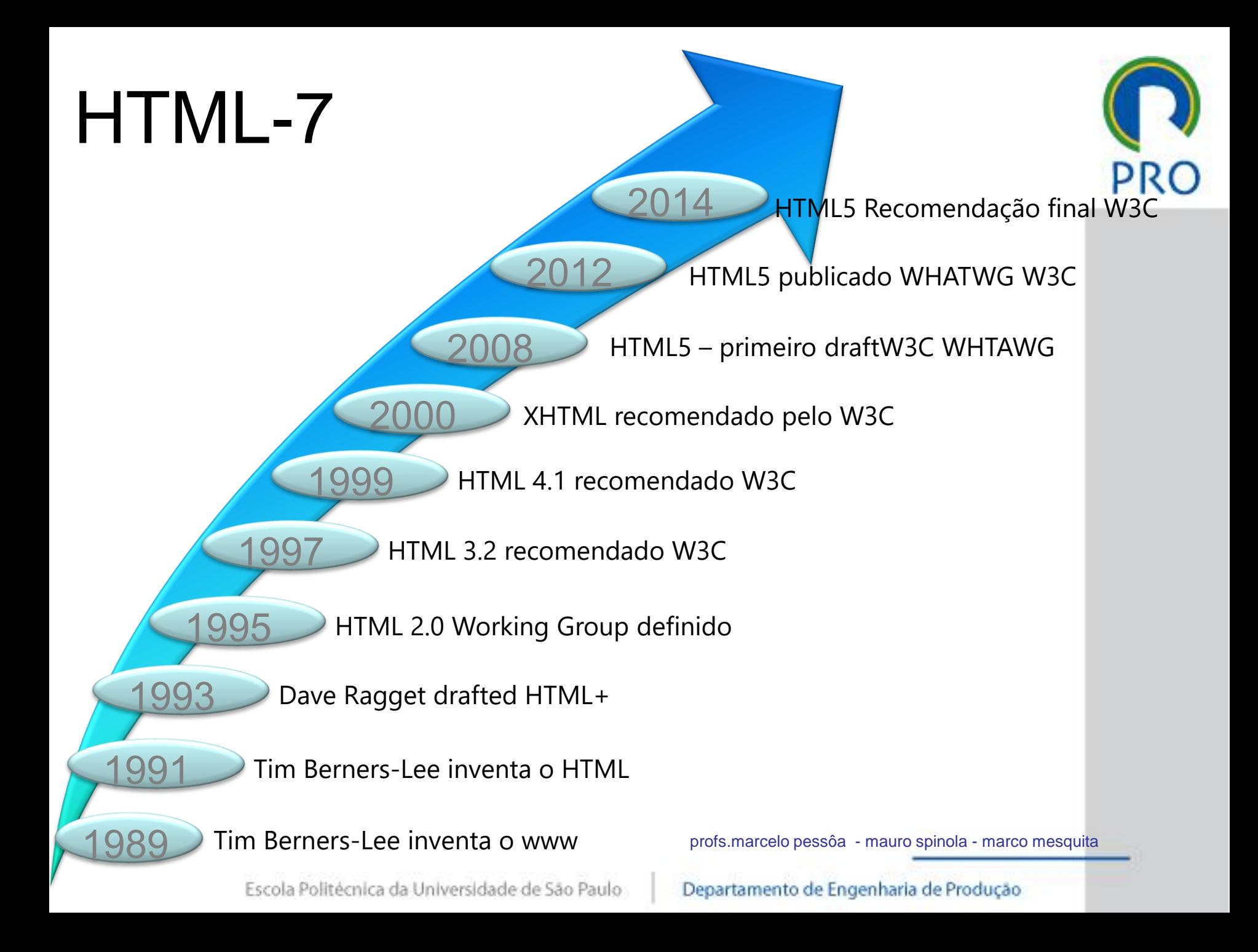

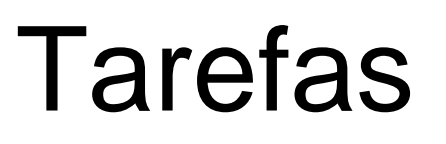

• A partir de hoje, todas as aulas possuem trabalhos a serem entregues, realizados na própria aula

**Atenção!**

- As instruções estarão nos slides das aulas
- As entregas são no e-discpliplinas, no local indicado
- Todo o conteúdo do htdocs deverá ser zipado e feito upload de entrega
- Todos os trabalhos são individuais
- Mesmo fazendo em dupla cada um deve fazer upload individualmente
- Os entregáveis são marcados com o logo do lápis:

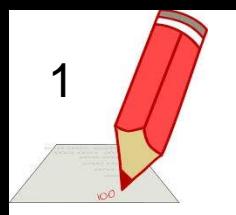

### Primeiros passos

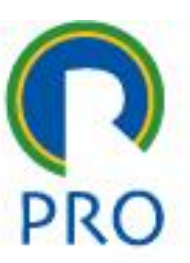

- Baixar do e-disciplinas o arquivo com o nome **01-página\_simples**
- Trata-se de um arquivo zipado com diversos itens
- Criar uma pasta com nome **PRO3151-paginas**
- Colocar os arquivos e pasta neste local
- Abrir o arquivo *01-pagina\_simples.html* no navegador
- Observar o que acontece

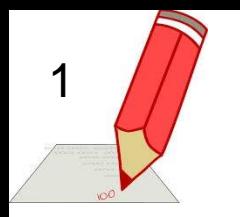

### Primeiros passos

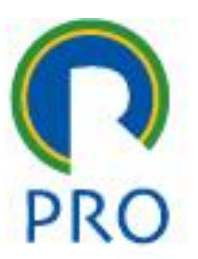

- Abrir com o arquivo com o notepad++
- Identificar os elementos publicados no código e no navegador

### Página HTML

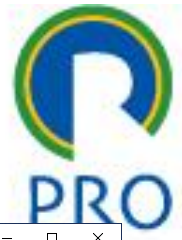

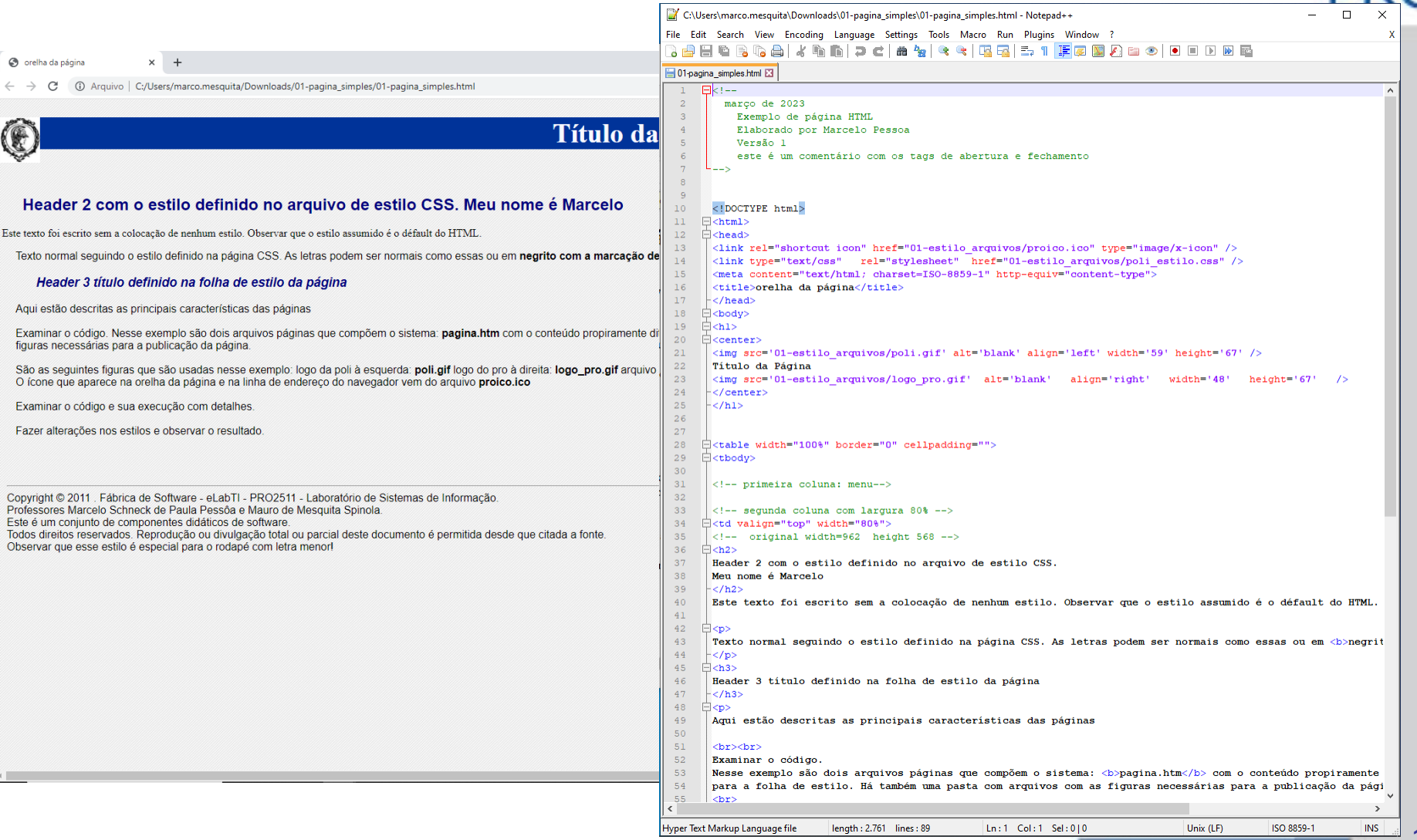

Escola Politécnica da Universidade de São Paulo

#### Departamento de Engenharia de Produção

16

### Estrutura do HTML

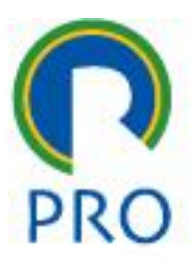

- Padrões definidos pelo W3C World Wide Web Consortium
	- <http://www.w3.org/>
	- <http://www.w3.org/Consortium/>

### Estrutura do HTML-2

• Sintaxe básica dos comandos:

<marcador> conteúdo </marcador>

### Exemplo:

<html>

<head>

<title>Título da página</title>

</head>

<body>

<h1> Página simples HTML</h1> <p> parágrafo comum</p>

</body>

</html>

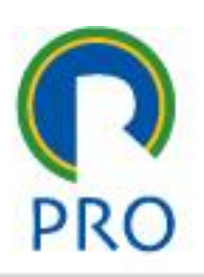

### Estrutura HTML-4

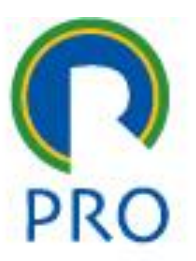

- O texto ente <html> e </html> descreve a página web
- O texto ente <head> e </head> descreve o cabeçalho
- O texto ente <title> e </title> descreve a aba
- O texto ente <body> e </body> é a parte visível do conteúdo
- O texto ente  $\langle h1 \rangle e \langle h1 \rangle$  é apresentado como cabeçalho (header)
- O texto ente  $< p$  e  $< p$  é um parágrafo

# Ex1 - familiarização

- *Criar uma página simples HTML*
- *Página similar àquela da pré-aula*
- *Colocar o nome de todos os participantes do grupo*
- *Colocar o comando que aponta a folha de estilo*

*Colocar dentro de <head>*

2

*<link type="text/css" rel="stylesheet" href="01-estilo\_arquivos/poli\_estilo.css" />*

### Comandos a serem vistos

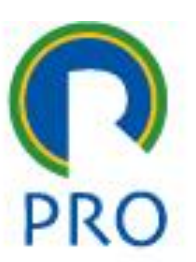

- link
- imagens
- comandos: break, linha horiz, comentário
- tabelas
- listas
- formulário GET e POST

### Ex2 – página com link 2

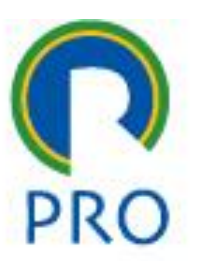

#### *Atributo href – define um link*

- Aqui é apontado um site
- <a href='http://www.pro.poli.usp.br'>Este é o link do PRO </a>
- Criar um arquivo denominado teste.htm com conteúdo html e apontá-lo aqui:
- <a href='teste.htm'>Este é um link interno</a>
- Atenção: o parâmetro target='\_blank'

### Atenção 2!

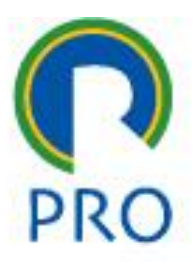

*Ao receber uma página, o navegador possui uma memória denominada cache que é verificada se ele já foi visitada.*

- *Caso positivo, é apresentada a página local e o navegador não recebe a página do servidor.*
- *Isso é feito para economizar tráfego na rede.*
- *Para desenvolvimento isso é ruim pois há o risco de uma nova página não ser apresentada!*
- *Para contornar isso, abrir a página com Ctrl+F5*

### Atenção 3!

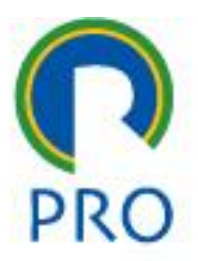

*Se a acentuação estiver errada significa uma inconsistência de conjunto de caracteres entre a codificação da página e do navegador*

*Isso precisa ser corrigido*

*A forma mais simples é trocar a codificação de caracteres no navegador*

### Atenção 4!

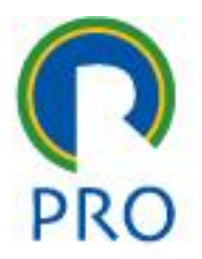

*Não copiar e colar texto dos slides de apresentação pois pode vir junto com ele códigos de controle que atrapalham o funcionamento do HTML*

*Isso é porque o original foi gerado no Power Point, que foi transformado em PDF e que foi carregado no servidor Linux*

*Essas transformações podem carregar códigos de controle ou caracteres que o HTML não interpreta corretamente*

### Atenção 5!

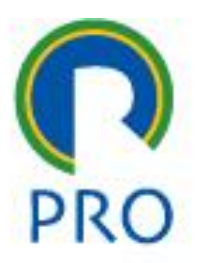

- *Com relação ao uso de caracteres especiais em programação isso deve ser evitado:*
- *Não usar caracteres como ç ã á à em nomes de variáveis e nomes de arquivos pois esses elementos não são padronizados e mudam sua codificação dependendo da tecnologia*
- *Não usar espaço em branco em nomes de arquivos*

## Ex 3 – página com imagem

1) Colocar uma imagem no htdocs

2) Publicá-la com o comando: <img src='arquivo.jpg' />

3

3) Alterar o tamanho da imagem <img src='arquivo.jpg' width='104' height='142' />

4) Modificar o nome do arquivo de imagem no diretório <img src='arquivo.jpg' width='104' height='142' alt='imagem minha' /> O que ocorre quando o navegador não encontra o arquivo?

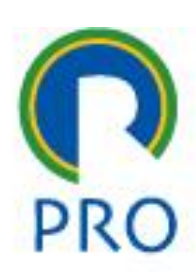

## imagens

- <img src='arquivo.jpg' width='104' height='142' />
- [<img>](http://www.w3schools.com/tags/tag_img.asp) define uma imagem
- [<map>](http://www.w3schools.com/tags/tag_map.asp) define o mapeamento de uma imagem (vide componente 6)
- [<area>](http://www.w3schools.com/tags/tag_area.asp) define uma área 'clicável' dentro de uma imagem
- Exemplo:
- <html>
	- <body>
		- <h2><Minha foto preferida</h2>
	- <img border='0' src='/images/pulpit.jpg' width='304' height='228' /> </body>
- </html>
- Atrbutos:
- src endereço da imagem
- alt texto alternativo se a figura não for carregada
	- profs.marcelo pessôa mauro spinola marco mesquita

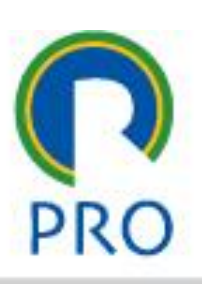

### Comandos

#### *Break (nova linha)*

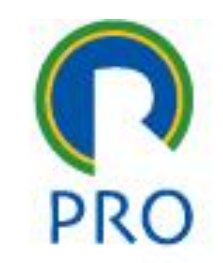

- <br/> é um elemento vazio sem o tag de fechamento e define um break.
- Nas versões mais antigas era usado o fechamento <br>

#### *Letras maiúsculas e minúsculas*

- Até a versão 4 o HTML não é *case sensitive*, ou seja não distingue maiúsculas e minúsculas
- No entanto é recomendável que sejam usadas somente letras minúsculas pois o HTML 5 é *case sensitive*.

#### *Linha horizontal*

 $\mathsf{chr}\mathsf{/s}$ 

#### *Comentários*

• <!-- Este é um comentário -->

### *Atributo de Tabelas*

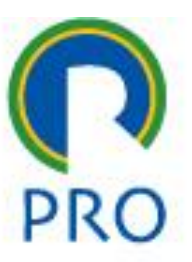

- [<table>](http://www.w3schools.com/tags/tag_table.asp) define uma tabela
- $\leq$ th> define o cabeçalho de uma tabela
- [<tr>](http://www.w3schools.com/tags/tag_tr.asp) define a linha de uma tabela
- [<td>](http://www.w3schools.com/tags/tag_td.asp) define uma célula de uma tabela

Existe uma série de outros comandos . Estes são os principais

### *Atributo de Tabelas*

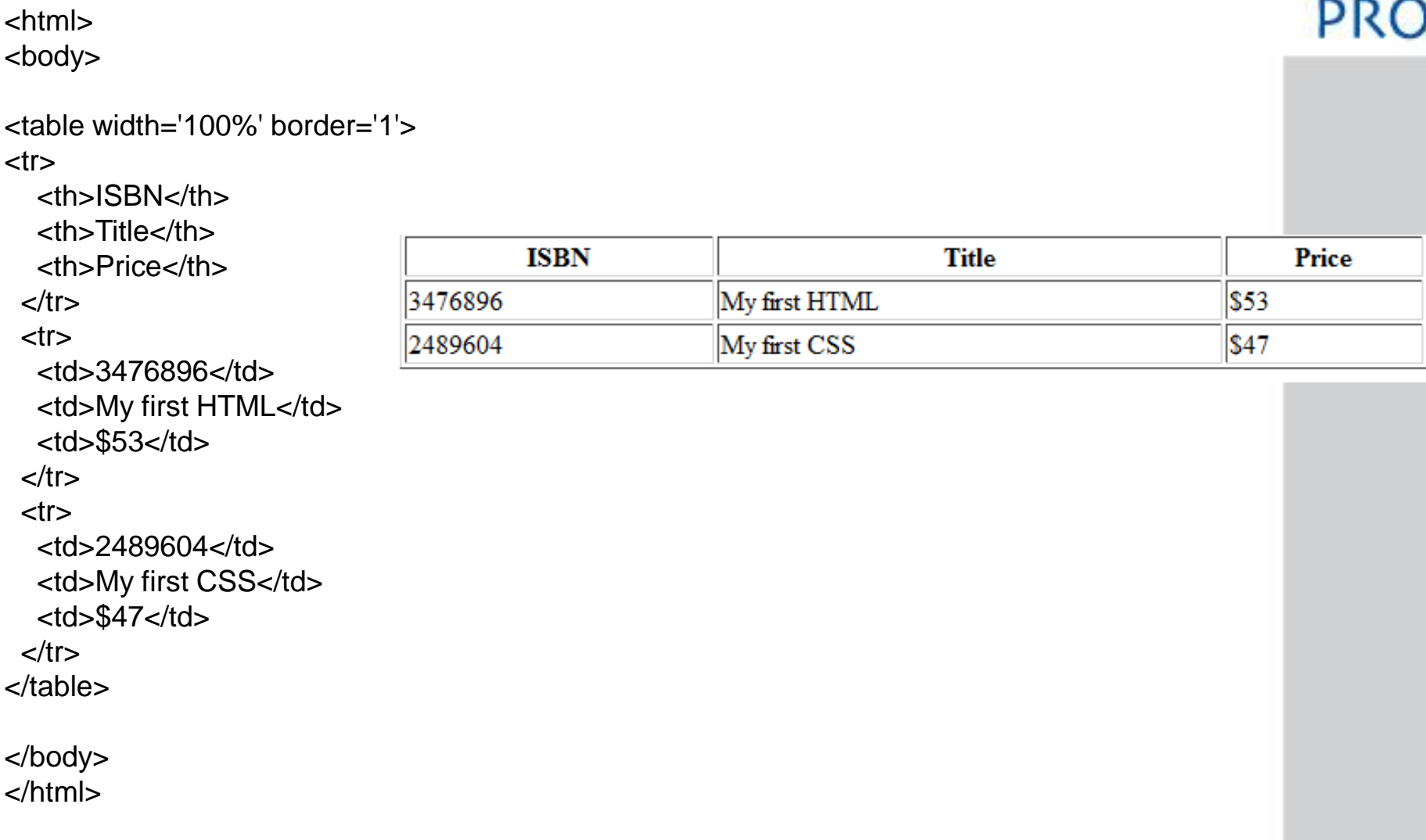

#### Departamento de Engenharia de Produção

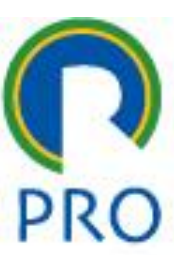

### Atenção 6!

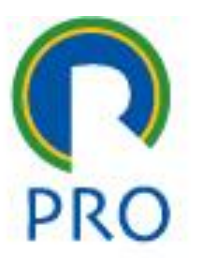

- *As linguagens HTML, CSS, PHP, SQL desconhecem identação.*
- *A identação é utilizada apenas para dar legibilidade ao texto ,ou seja, para o programador conseguir compreender o código.*
- *O Pyton que foi estudado, é diferente das demais linguagens de programação oferecendo um significado à identação.*

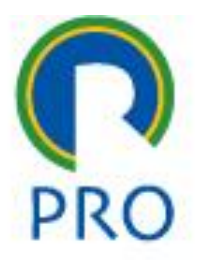

#### No HTML os dois códigos são iguais

<html> <body>

```
<table width='100%' border='1'>
<tr>
  <th>ISBN</th>
  <th>Title</th>
  <th>Price</th>
 \langletr><tr><td>3476896</td>
  <td>My first HTML</td>
  <td>$53</td>\langle tr \rangle<tr><td>2489604</td>
  <td>My first CSS</td>
  <td>$47</td></tr></table>
</body>
```
</html>

<html><body><table width='100%'border='1'><tr> <th>ISBN</th><th>Title</th><th>Price</th></tr><tr><td>347 6896</td><td>My first HTML</td><td>\$53</td> </tr><tr><td>2489604</td><td>My first CSS</td><td>\$47</td></tr></table></body></html>

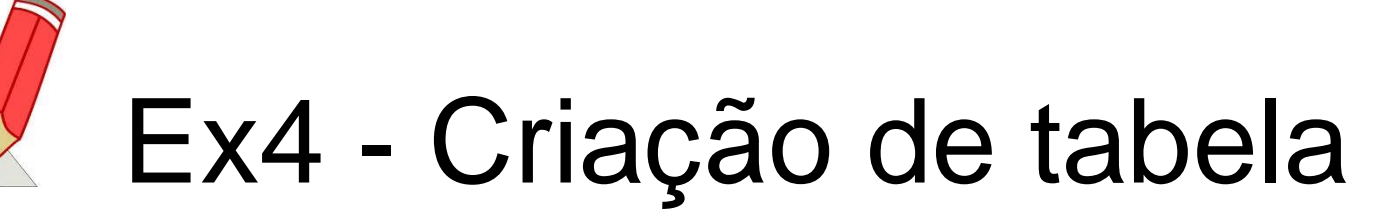

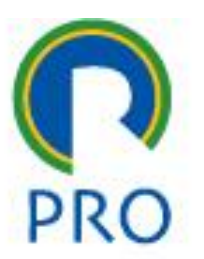

- Criar uma tabela com 4 colunas e pelo menos duas linhas
- As colunas são:
	- Numero USP
	- Nome

4

- Sobrenome
- Numero do celular

### Listas

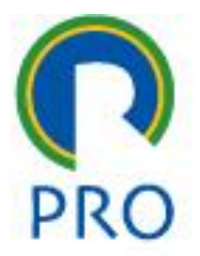

- [<table>](http://www.w3schools.com/tags/tag_table.asp) define uma tabela
- [<ol>](http://www.w3schools.com/tags/tag_ol.asp) define uma lista ordenada (com numeração)
- [<ul>](http://www.w3schools.com/tags/tag_ul.asp) define uma lista sem numeração mas com *tick marks*
- [<li>](http://www.w3schools.com/tags/tag_li.asp) define um item de lista
- $\leq$ dl $\geq$  estabelece a definição de uma lista
- $\leq$ dt $\geq$  define um termo (um item) na definição de uma lista
- [<dd>](http://www.w3schools.com/tags/tag_dd.asp) estabelece a descrição de um termo em uma lista de definição

### Listas

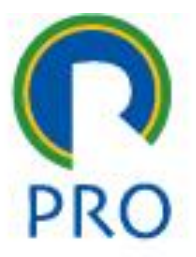

- $<$ dl $>$
- <dt>Café</dt>
- <dd>Bebida preta quente</dd>
- <dt>Leite</dt>
- <dd>Bebida branca fria</dd>
- $<$ /dl $>$
- $\langle$ ol $>$
- <li>Café</li>
- <li>Chá</li>
- <li>Leite</li>
- $<$ /0 $|$

# EX5 - Página com listas

5

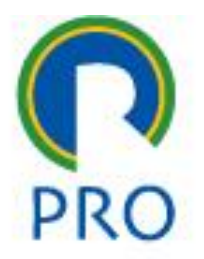

• Criar uma lista com a relação de disciplinas que vocês estão fazendo no momento

### Formulário

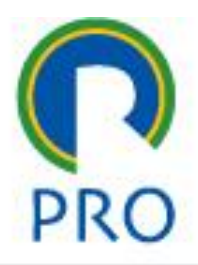

- [<form>](http://www.w3schools.com/tags/tag_form.asp) define um formulário para entrada do usuário
- [<input>](http://www.w3schools.com/tags/tag_input.asp) define um campo de entrada
- [<textarea>](http://www.w3schools.com/tags/tag_textarea.asp) define uma área de texto (controle de entrada multilinhas)
- [<select>](http://www.w3schools.com/tags/tag_select.asp) define uma lista de seleção (drop-down box)
- [<label>](http://www.w3schools.com/tags/tag_label.asp) define o rótulo de um controle
- [<fieldset>](http://www.w3schools.com/tags/tag_fieldset.asp) define um conjunto de campos
- [<legend>](http://www.w3schools.com/tags/tag_legend.asp) define a captura para um conjunto de campos
- <u>[<optgroup>](http://www.w3schools.com/tags/tag_optgroup.asp)</u> define um grupo de opção
- <u>[<option>](http://www.w3schools.com/tags/tag_option.asp)</u> define uma opção no grupo de opção
- [<button>](http://www.w3schools.com/tags/tag_button.asp) define um botão tipo 'push button'

## Formulário – exemplo GET

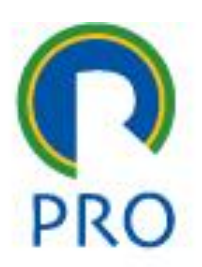

<form name='input' action='exemplo\_recebe\_get.php' method='get'>

Nome:  $\leq$  <input type='text' name='user' />

Sobrenome<input type='text' name='sobrenome' />

<input type='submit' value='entra' />

</form>

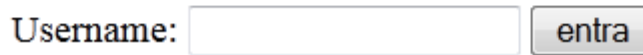

### Formulário – recepção do dado

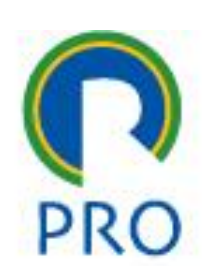

- Para a recepção do dado é necessário que haja um arquivo com linguagem de programação
- No caso será usado um arquivo .php com a linguagem PHP

#### Formulário – recepção do dado salvar no arquivo exemplo\_recebe\_get.php

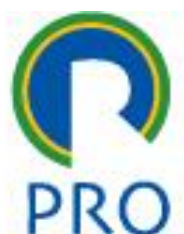

<html> Seja benvindo!<br>

<?php

echo 'O nome digitado foi: '. \$\_GET['user'];

?>

</html>

## Formulário – exemplo POST

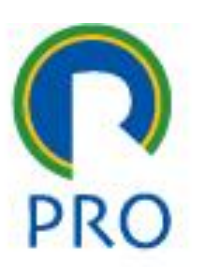

Exemplo de entrada de dados com POST<br>

<br>

<form name='input' action='exemplo\_recebe\_post.php' method='post'> Username:

```
<input type='text' name='user' />
```

```
<input type='submit' value='entra' />
```
</form>

Username: entra

#### Formulário – recepção do dado salvar no arquivo exemplo\_recebe\_post.php

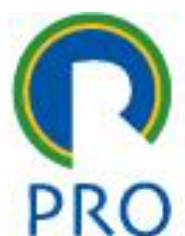

<html> Seja benvindo!<br> <?php

echo 'O nome digitado foi: '. \$\_POST['user'];

?>

</html>

### Formulário - exemplo

#### <form>

I have a bike:

<input type='checkbox' name='vehicle' value='Bike' />

```
\langlebr/>l have a car:
```
<input type='checkbox' name='vehicle' value='Car' />  $\text{chr}$ / $>$ 

I have an airplane:

<input type='checkbox' name='vehicle' value='Airplane' /> </form>

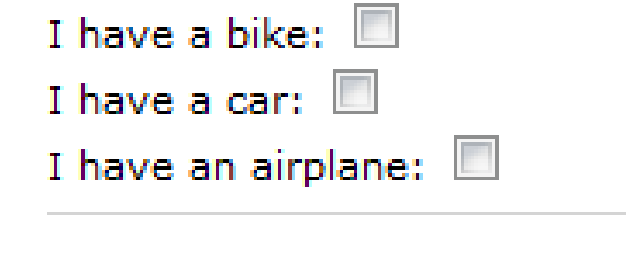

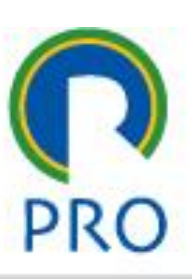

### Formulário – exemplo 3

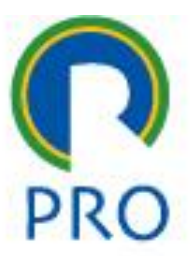

<form>

<input type='radio' name='sex' value='male' /> Male  $<$ br  $/$ 

<input type='radio' name='sex' value='female' /> Female </form>

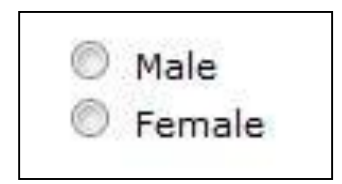

### Formulário

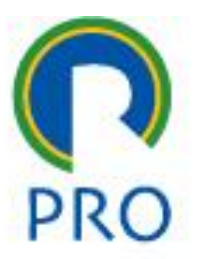

- Criar um formulário com a entrada dos seguintes dados:
	- Nome
	- Numero USP
	- Idade
- Criar uma página PHP para recepcionar os dados
- profs.marcelo pessôa mauro spinola marco mesquita • Fazer primeiro com GET (observar os parâmetros na url) e depois com POST

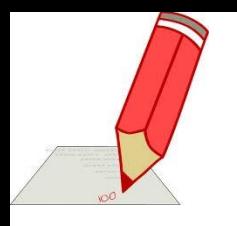

### Tarefas de hoje

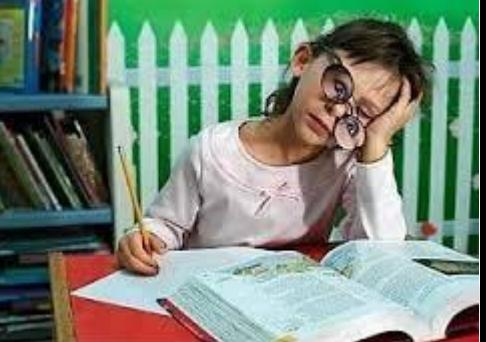

- 1. Criar uma página com seu nome (Ex1)
- 2. Criar uma página com link externo (Ex2)
- 3. Página com imagem (Ex3)
- 4. Criar uma página com Tabela (Ex4)
- 5. Criar uma página com Lista (Ex5)
- 6. Criar uma página com link para todas as anteriores

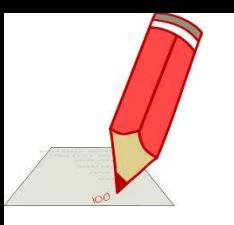

### Tarefas de hoje

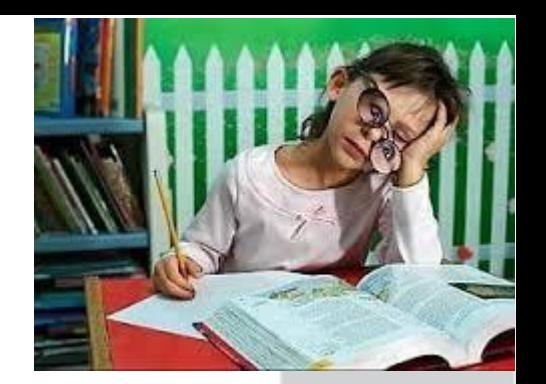

#### Usar a folha de estilos fornecida no exemplo

#### Depois de pronto o exercício fazer upload no e-disciplinas

profs.marcelo pessôa - mauro spinola - marco mesquita

Escola Politécnica da Universidade de São Paulo

Departamento de Engenharia de Produção

### Validação

- 
- Um site publicado pode ser validado no W3C com relação ao atendimento às normas definidas por esta instituição

<http://validator.w3.org/>

• Nestes site é colocado o endereço web do site e, após análise, é emitido um relatório de erros

### Referências

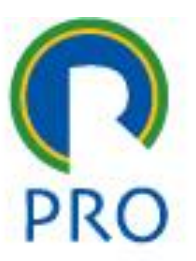

• Cursos de HTML:

#### <http://www.w3schools.com/htmL/default.asp>

profs.marcelo pessôa - mauro spinola - marco mesquita

Escola Politécnica da Universidade de São Paulo

Departamento de Engenharia de Produção